## **Работа для домохозяек и студентов на дому**

Алматы, Казахстан

ВСЕ, ЧТО ВАМ НУЖНО, ЧТОБЫ ЗАРАБОТАТЬ ДЕНЬГИ:

1. Компьютер с выходом в Интернет.

2. Мое объявление (сразу скопируйте его на свой компьютер).

3. Помещать объявления в Интернете (можете добавить свои комментарии, но сохраните главную идею объявления).

4. Проверять 2-3 раза в сутки почту и рассылать всем откликнувшимся письма.

5. Несколько раз в месяц получать на свой Интернет-кошелек деньги - это произойдет уже после первого месяца работы (возможно и раньше - все зависит от Вас).

Вот один из отзывов о данном проекте "Наткнулась я на это в очередной раз совершенно случайно- когда искала работу для дополнительного заработка. В статье говорилось- что можно сделать десятки и сотни тысяч рублей за пару недель при вложении всего 70 рублей. Я думала- что это должно быть очередной развод лохов- но решила всё-таки дочитать до конца. Дальше там говорилось- что надо послать по 10 руб. на 7 Internet-кошельков- которые ниже перечислены.(От себя добавлючто обладателями этих кошельков являются люди- которые так же- как я и Вы откликнулись на данное объявление. И если Вы согласитесь работать- то потом сами включите свой кошелек в дальнейшее распространение этого документа по сети Интернет- и люди - другие соискатели подобных вакансий - будут вносить деньги на Ваш счёт). Это очень просто! После тогокак Вы пошлете деньги- Вам следует вычеркнуть верхний кошелек из списка- тем самым- сместив список на одну строчку вверх. В результате чего седьмая (нижняя) строчка освобождается- куда Вы и вписываете номер своего Internet-кошелька. Затем Вы закидываете это сообщение (уже с Вашим номером кошелька на седьмой - нижней строчке)- на 200 разных форумов (чем больше - тем лучше. )Все! Никаких уловок... Поразмышляла я и решила- что кроме 70 рублей я ничего не теряю. А заодно проверю- очередная это махинация или нет. Установила Интернет-кошелек- перечислила всем участникам проекта по 10 руб. и начала рассылать эти объявления по разным форумам и доскам объявлений. Прошла неделя- заглядываю в свой Интернеткошелек- и угадайте ЧТО? ВОТ ТЕ Поступлений никаких нет. А разные участники пишут- что за неделю заработали кто 750 руб. кто по 450 руб.. Да- конечно- подумала я- мои подозрения оправдались. Наивная...- мечтала заработать за пару недель десятку - другую тысяч рублей. Ну и бросил это занятие- так и не дослав свое объявление до 200 форумов. Еще через неделю (ради любопытства) заглянула в свой Интернет-кошелек. Смотрю- всего одно поступление 10 руб... Да- думаю- дело нестоящееслучайно нашелся такой же наивный человек- как и я... Еще через две недели я все-таки открыла снова свой Интернет кошелек- а в нем уже около 900 руб. Откуда? Непонятная картина- но все равно за месяц 900 руб.- это очень мало- как пишут предыдущие участники - они за 1 месяц заработали десятки тысяч рублей. И вдруг после 1 месяца началось самое интересное: на мой кошелек стали приходить деньги КАЖДЫЙ ДЕНЬ- спустя еще две недели на моём счету уже было более 30 000 руб. После этого я отправила свои объявления еще более чем на 150 форумов. РЕЗУЛЬТАТ ОШЕЛОМЛЯЮЩИЙ! По прошествии всего 2 месяцев- я получила 141 000 руб. И деньги идут каждый день. Каждые 10 минут на мой счет поступает по 10-30 руб. И это все только за цену в 70 руб.!!! Главное не сдаваться! Тяжело было первые два-три дня, а потом пошло все как по накатанному - навык быстро приходит. Я не поверила- что это работает- пока не начала получать переводы. Я Вам обещаючто если Вы в точности будете соблюдать ниже перечисленные инструкции- то Вы начнете получать намного больше денегчем Вы думали- не прилагая к этому особых усилий - главное усидчивость. Согласитесь- это просто!!! И ЭТО СОВЕРШЕННО ЛЕГАЛЬНО. И ВАШ ВКЛАД СОСТАВЛЯЕТ ВСЕГО 70 РУБЛЕЙ... Следуйте инструкциям в ТОЧНОСТИ и 180 000 руб. и БОЛЬШЕ будут Вашими в течение двух месяцев!!!" А теперь перейдем к инструкции (читайте внимательно) ПЕРЕД ВАМИ 7 НОМЕРОВ. ЭТО НОМЕРА СЧЕТОВ ИНТЕРНЕТ КОШЕЛЬКА 1) 41001630202984 2) 41001630202672 3) 41001628167104 4) 41001628163510 5) 41001656176821 6) 41001664827595 7) 41001363476297

КОРОТКО О ВАШЕМ ДОХОДЕ ИЛИ КАК ЭТО РАБОТАЕТ. Предположим, вы вычеркнули из списка кошельков ПЕРВЫЙ (ВЕРХНИЙ) кошелёк и переместили 2-ой коше**динг мет**бо**кет**о 1-го- который Вы стёрли- 3-ий-на место 2-го- 4-ый<del>/Юа</del> место 3-го-5-ый-на место 4-го**{ а́зайх⊎аа́нская доскай на сомнчате́н на хоть бай вы речай каладый оказ**ался пустым- вписали свой номер КОШЕЛЬКА! Скажем- из 200 размещений я получу только 5 ответов (очень низкая цифра). Значит - я сделаю 50 рублей -

## avizî

## avizinfo.kz

находясь на 7 позиции в списке. Теперь эти 5 человек делают опять же МИНИМУМ 200 размещений с моим кошельком на 6 позиции - и только 5 людей отвечают тем первым 5 - это уже 250 рублей. Дальше эти 25 человек делают по 200 размещений с моим кошельком на 5 строчке и только 5 отвечают - мой доход 1 250 рублей. Теперь эти 125 человек- разместив и получив только по 5 ответов- дают мне 6 250 рублей прибыли (я на 4 позиции). Дальше смешнее: эти 625 человек делают по минимум 200 размещений со мною на 3 строчке и только 5 человек отвечают - это 31 250 рублей. Самое интересное , это то, что эти 3 125 человек сделают еще по 200 размещений- ну а если им ответят только 5- то я уже получаю 156 250 рублей (я на 2 позиции). Теперь ВНИМАНИЕ: эти 15 625 человек сделают еще по 200 размещений - им отвечают 5 человек - это 781 250 рублей! Не правда ли внушительная цифра? И это всё за первоначальный вклад в 70 рублей! Ниже приведен ваш доход на примере этой ситуации: 1) 5 ответов на те 15 625(5\*3 125) (10 руб.\*5\*15 625)=781 250 руб. 2) 5 ответов на те 3 125(5\*625) (10 руб.\*5\*3 125)=156 250 руб. 3) 5 ответов на те 625(5\*125) (10 руб.\*5\*625)=31 250 руб. 4) 5 ответов на те 125(5\*25) (10 руб.\*5\*125)=6 250 руб. 5) 5 ответов на те 25(5\*5) (10 руб.\*5\*25)=1 250 руб. 6) 5 ответов на те 5 (10 руб.\*5\*5)=250 руб. 7) 5 ответов на 200 размещений (10 руб.\*5)=50 руб. ИТОГ равен 50 250 1250 6250 31250 156250 781250=976550 руб. ИТОГ составил 976 550 рублей. Помните, этот пример предполагает, что 195 из каждых 200 человек, которым вы послали объявления, не воспользуются этой возможностью. Попытайтесь задуматься на секунду, что если каждый разошлет по 1000 объявлений вместо 200, как в нашем примере. Поверьте мне, что многие будут делать именно так... Вы главное следуйте моим указаниям в точности как указано в ИНСТРУКЦИИ и у вас все получиться. Возможно возникнут некоторые сложности (при регистрации на сайтах и т.д.), в жизни не без этого. Например: для редактирования объявления полученного мною и придание ему привлекательного вида, читабельности и подробной ИНСТРУКЦИИ, мне пришлось изрядно попотеть не один день. И так, если возникнут проблемы успокойтесь, не торопитесь и посмотрите на это с другой стороны. ИНСТРУКЦИЯ написана очень подробно А теперь перейдем к инструкции( читайте внимательно)

ШАГ 1. КОПИРУЕМ МОЕ ОБЪЯВЛЕНИЕ Вы нашли мое объявление на сайте, допустим (Газета бесплатных объявлений «Из рук в руки»). В поле "Текст объявления" и есть объявление, которое вы сейчас читаете и которое следует скопировать. ШАГ 2. ВСТАВЛЯЕМ И РЕДАКТИРУЕМ вставьте данное объявление к себе на компьютер и отредактируйте как вам будет угодно, но оставьте главную задачу неизменной. Не потеряйте смысл. Если хотите, можете ничего не изменять в данном объявлении.

ШАГ 3. РЕГИСТРАЦИЯ НА САЙТЕ ЯНДЕКСА 1. Войдите на сайт http://www.yandex.ru/ зарегистрируйте там почтовый ящик. Не забудьте свой логин и пароль, а лучше запишите их отдельно на листок.

ШАГ 4. ЗАВОДИМ ИНТЕРНЕТ - КОШЕЛЕК 1. Заходим на сайт http://money.yandex.ru/ найдите ссылку "Завести Яндекс. Деньги". Регистрируете яндекс кошелек. Поздравляю Вы полноправный владелец Интернет Кошелька. Для того чтобы узнать номер Вашего счета щелкните ссылку "Начать работу с Яндекс.Деньгами" и опять же не забудьте записать счета на листок. Идем дальше.

ШАГ 5. КЛАДЕМ ДЕНЬГИ В СВОЙ ИНТЕРНЕТ - КОШЕЛЕК. Перед Вами встает вопрос, как пополнить Интернет - Кошелек? Для начала войдите на Яндекс ресурс. Далее жмите на ссылку "Деньги". В появившейся странице жмем ссылку "Положить в Кошелек". Вот здесь читайте информацию и выбирайте удобный для Вас способ пополнения. можно найти в ближайшем Супер Маркете , где есть терминал по приему платежей на мобильный телефон и закинуть деньги в разделе "Яндекс-деньги" или оплата интернет и т.д.(закидывайте с учетом комиссий на переводы (в разных системах по-разному- обычно это 3-5-5%), т.е. больше на 10-20 руб.).

ШАГ 6. ПЕРЕВОД ДЕНЕГ НА УКАЗАННЫЕ НОМЕРА СЧЕТОВ ИНТЕРНЕТ- КОШЕЛЬКА. 1. И так, Вы перевели деньги на свой Интернет- Кошелек (перевод денег может длится в течении дня). Теперь все что Вам осталось это перевести их на указанные выше номера Интернет - Кошельков. 2. Зайдите на сайт http://money.yandex.ru и нажмите на ссылку "Перевести". На появившейся странице переключитесь на "Перевод на счет". 3. Выберите первый номер кошелька из вышеуказанного спискаотправьте на него 10 руб.- вписав этот номер в поле "Номер счёта". В поля "Имя получателя" и "E-mail получателя" вписывать ничего не нужно. В первом и во втором поле "Назначение платежа" напишите - "Яndex кошелек". Далее жмем "Перевести". 4. Все- что Вы сделали - это создали услугу- и самое главное - абсолютно легально. Вы просите ЗАКОННЫЙ сервис - за который платите. Далее- начиная со второго- по аналогии отправьте по 10 руб. на следующие 6 кошельков (НЕ ЗАБУДЬТЕ вписывать в поле "Назначение платежа" - "Яndex-кошелек"). ПОВТОРЯЮ- чтобы получать доход- необходимо отправить НА КАЖДЫЙ из этих 7 кошельков по 10 руб. - иначе- сетевыми модераторами Яndex-кошельков- вы просто не будете включены в систему и не сможете обналичить доход. ВНИМАНИЕ!!! Человек участвует в системе только в том случае- если он внесен в список Яндекс кошельков. Для этого необходимо сделать перечисления не менее 10 рублей в 7 кошельков- ОБЯЗАТЕЛЬНО указав в каждом из 7-ми кошельков в поле Контракт/назначение платежа: Яndex-кошелек. Не думайте, что получиться перехитрить систему, повторяю, если не перечислить деньги, ничего не получиться! Реестр Яndex- кошельков ведёт сетевой модератор money.yandex- который- кстати- является одним из соавторов этого проекта. Когда человек начинает мудрить - средства ему на счет не поступают, т.к. отслеживаются модератором! Делайте всё поэтапно- и вы вскоре убедитесь, что ваши старания и усилия увенчаются успехом и приумножаются в рублевом эквиваленте.

ШАГ 7. РАССЫЛАЕМ ОБЪЯВЛЕНИЯ 1. ОБЯЗАТЕЛЬНО ДЕЛАЙТЕ СЕЙЧАС ВСЕ ПО ИНСТРУКЦИИ! После того- как Вы выполнили ШАГ 7- вычеркните из списка кошельков ПЕРВЫЙ (ВЕРХНИЙ) кошелёк и переместите 2-ой кошелёк на место 1-го- который Вы стёрли- 3-ий-на место 2-го- 4-ый-на место 3-го- 5-ый-на место 4-го- 6-ой-на место 5-го и 7-й на место 6-го! А в 7-й номер- который оказался пустым- ВПИШИТЕ НОМЕР Вашего КОШЕЛЬКА! 2. Разместите эту статью на не менее чем 200 - 300 форумахновостных лентах (News Groups) и специализированных сайтах о поиске работы (Например:www.job.ru). Делайте в этой статье любые изменения- но сохраните главную идею. Запомните- чем больше Вы разместите- тем выше будет Ваш доход- и этот доход будет напрямую зависеть от Вас. Больше размещений - больше доход (притом в геометрической прогрессии). Размещение этой статьи на 200 форумах- даже на самых малопосещаемых- гарантирует Вам доход 6 тыс. \$ ЭТО МИНИМУМ!!!! в течение двух месяцев-трех!!!!!!! Больше размещений - больше доход- при том в геометрической прогрессии. 3. Как найти Интернет Газеты о поиске работы? Вам следует, в любом из поисковых систем (Rambler.ru; Mail.ru; Yandex.ru или Googl.ru) в поле "Поиск" ввести предложение в виде "Газета бесплатных объявлений" или "работа" и жать на кнопку "Поиск". Поисковики Вам предложат множество сайтов по подаче объявлений. Будьте внимательны при подаче объявления. У некоторых сайтах есть свои требования. Ознакомьтесь с ними. На многих прежде чем начать размещать "вакансии" - нужно пройти регистрацию. 4. На найденном Вами сайте перейдите по ссыЖ<mark>ё<sup>пфа</sup>зме</mark>стить вакансию". 5. Введите в поля данные: В поле "Должность"например- "Сотру**д<sup>с</sup>ижадся энскеянДюрко ББС-ПДАЛУ ЫЖ Сбазавлений Аме-Лебо «Бо**" и т. п. включай фантазию подумай что

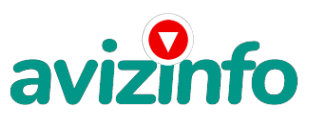

## avizinfo.kz

тебя бы заинтересовало больше всего. В поле "Возраст" укажите с 16 до 55. "Образование" и "Опыт работы" пропустите. "Заработная плата": от \$700 - \$1000. "График работы": свободный. "Занятость": любая или по совместительству. "Город": Вот поле "Город" САМОЕ ВАЖНОЕ. Вы должны выбрать все города один за другим- начать с буквы "А"- закончить буквой "Я". Вы должны опубликовать (можно даже одинаковые) объявление для каждого города. Лучше всего- если Вы это сделаете в один день- тогда на следующий день и в течение 5-6 дней- Вам вообще не придется размещать объявления. Зачем это делается. Это уже проверено- когда человек ищет работу и заходит на этот сайт- он выбирает ссылку поиск вакансий. Там можно выбрать критерии поиска. Обычно заполняется поле город. А если Вы опубликуете только например- для Владивостока- Новосибирска и Брянска- то человек- скажем- из города Омска никогда не увидит Ваше объявление. Объявления желательно размещать для КАЖДОГО ГОРОДА В ОТДЕЛЬНОСТИ. Это займет 1 - 2 часа. В полях "Требования"- "Обязанности"- "Условия" в общей сложности 2 000 символов (довольно много по сравнению с остальными сайтами). Поэтому и написать можно много- но не нужно! "Если у вас есть компьютер и подключение к Интернету- то эта работа для вас. Занимает 2-3 часа в день- свой график работы вы составляете сами. И зарплата от 7000р. до 20000р." Раздел: "Другие сферы деятельности" (он самый посещаемый). КИДАЙТЕ ОБЪЯВЛЕНИЕ НА ВСЕ ГОРОДА! Тогда у Вас будет много клиентов- которым Вы будете присылать этот файл! Первую неделю- а может и две у Вас не будет никакого дохода- потому что Ваши клиенты будут читать данный файл- создавать Интернеткошелек и класть туда деньги. На всё это им нужно немного времени. Но потом- КАК СНЕГ НА ГОЛОВУ- Вы почувствуете некий такой "затяжной" результат! Это НЕОЖИДАННО И ПРИЯТНО!!! 6. В конце хочу сказать одну хитрость. Не которые сайты Интернет Газет не принимают такого рода объявления, но не отчаивайтесь. Для начала, попробуйте послать это объявление, вдруг пройдет. Если нет, то Вы, посылая письмо, в поле "Заголовок" напишите что-нибудь такое, чтобы Искатель работы заинтересовался Вашим предложением, например, "Работа для Всех. Достойный заработок." и т.п.), а в поле "Текст объявления" не копируйте письмо, которое Вы сейчас читаете. Просто напишите вроде того: ===|тэги удалены|=== Увидев это объявление, Искатель отправит Вам письмо. Открывайте письма только с Темой: Нужна работа, чтобы сэкономить время и отправляйте им, читаемое Вами, письмо. 7. Не ограничивайте себя цифрой 200- если есть возможность- опубликуйте сообщение на как можно большем количестве сайтов. Вот и все. УДАЧИ! P/S: 1. Почему эта система действительно работает? Интернет растет- и каждый день появляются всё новые и новые пользователи. Тысячи людей со всего мира присоединяются к Интернету и читают эти статьи каждый день. Так что? Потратите ли Вы 70 рублей- чтобы узнать работает ли это? Каждый день в Интернете появляются от 20000 до 50000 новых пользователей. 2. И не забудьте в поле "Назначение платежа" вписать - "Пожалуйста- внесите меня в список Яndex кошельков". Чуть ли не половина переводов приходит впустую! Ну нельзя быть такими беспечными! Ведь это очень важно. Людей не включат в систему- они ничего не заработают- бросят это дело- так и не поняв- почему потерпели неудачу. БУДЬТЕ ВНИМАТЕЛЬНЫ!!!! И еще раз Удачи!!!! P/S: Деньги можно выводить, например, через пластиковую карту: Альфа-Банк и Яндекс.Деньги запускают совместную программу ИА "Клерк.Ру". Отдел новостей Альфа-Банк и Яндекс.Деньги объявляют о запуске совместной программы "Деньги от А до Я". В рамках нового проекта клиент может объединить счет в банке и платежной системе, сообщили в пресс-службе банка. Впервые клиенты Альфа-Банка смогут через интернет-банк "Альфа-Клик" моментально пополнять свой счет в платежной системе Яндекс.Деньги для совершения платежей в Интернете. При этом как привязка счетов, так и сами транзакции просты и безопасны: через интернет не передается ни личная информация о пользователе, ни данные о его пластиковой карте.

Цена: Договорная Тип объявления: Продам, продажа, продаю Торг: --

**Сухих Елена 00000000000**